### **Text Processing** with Regular Expressions

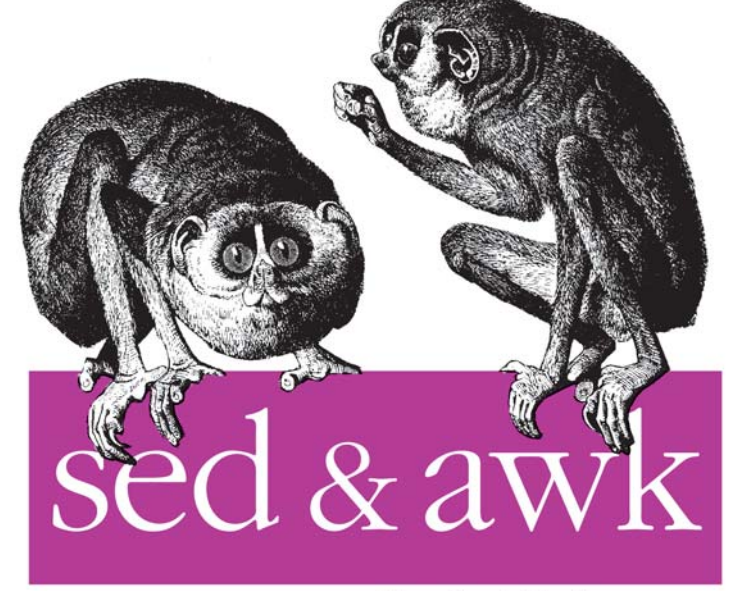

Pocket Reference

Indianion

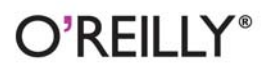

Arnold Robbins

**I** Inix

# $O'REILLY<sup>°</sup>$

## sed & awk Pocket Reference

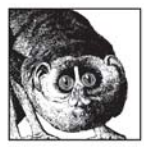

For people who create and modify text files, sed and *awk* are power tools for editing. sed, awk, and regular expressions allow programmers and system administrators to automate editing tasks that need to be performed on one or more files, to simplify

the task of performing the same edits on multiple files, and to write conversion programs.

The sed & awk Pocket Reference is a concise summary of sed, awk, regular expressions, and pattern matching. This new edition has expanded coverage of gawk (GNU awk), and includes:

- An overview of sed and awk's command-line syntax
- Alphabetical summaries of commands, including nawk and gawk
- Profiling with *pgawk*
- Coprocesses and sockets with gawk  $\bullet$
- Internationalization with gawk  $\bullet$
- A listing of resources for sed and awk users

Arnold Robbins is a professional programmer and technical author and coauthor of various O'Reilly Unix titles. He has been working with Unix systems since 1980, and currently maintains gawk and its documentation.

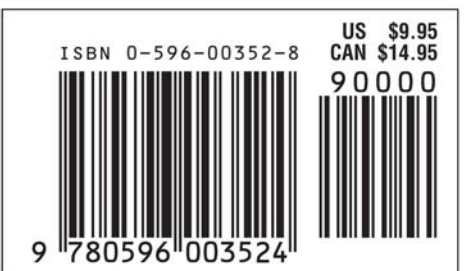

### Visit O'Reilly on the Web at www.oreilly.com

**SECOND EDITION**

## **sed & awk** *Pocket Reference*

*Arnold Robbins*

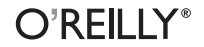

Beijing **•** Cambridge **•** Farnham **•** Köln **•** Paris **•** Sebastopol **•** Taipei **•** Tokyo

#### **sed & awk Pocket Reference, Second Edition**

by Arnold Robbins

Copyright © 2002, 2000 O'Reilly Media, Inc. All rights reserved. Printed in the United States of America.

Published by O'Reilly Media, Inc., 1005 Gravenstein Highway North, Sebastopol, CA 95472.

O'Reilly Media, Inc. books may be purchased for educational, business, or sales promotional use. Online editions are also available for most titles (*safari.oreilly.com*). For more information, contact our corporate/institutional sales department: (800) 998-9938 or *corporate@oreilly.com*.

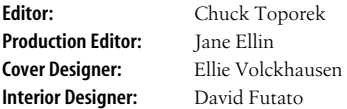

#### **Printing History:**

January 2000: First Edition.<br>
Iune 2002: Second Edition

Second Edition

Nutshell Handbook, the Nutshell Handbook logo, and the O'Reilly logo are registered trademarks of O'Reilly Media, Inc. The *Pocket Reference* series designation, *sed & awk Pocket Reference, Second Edition*, the image of slender lorises, and related trade dress are trademarks of O'Reilly Media, Inc. Many of the designations used by manufacturers and sellers to distinguish their products are claimed as trademarks. Where those designations appear in this book, and O'Reilly Media, Inc. was aware of a trademark claim, the designations have been printed in caps or initial caps. While every precaution has been taken in the preparation of this book, the publisher and author assume no responsibility for errors or omissions, or for damages resulting from the use of the information contained herein.

## **Contents**

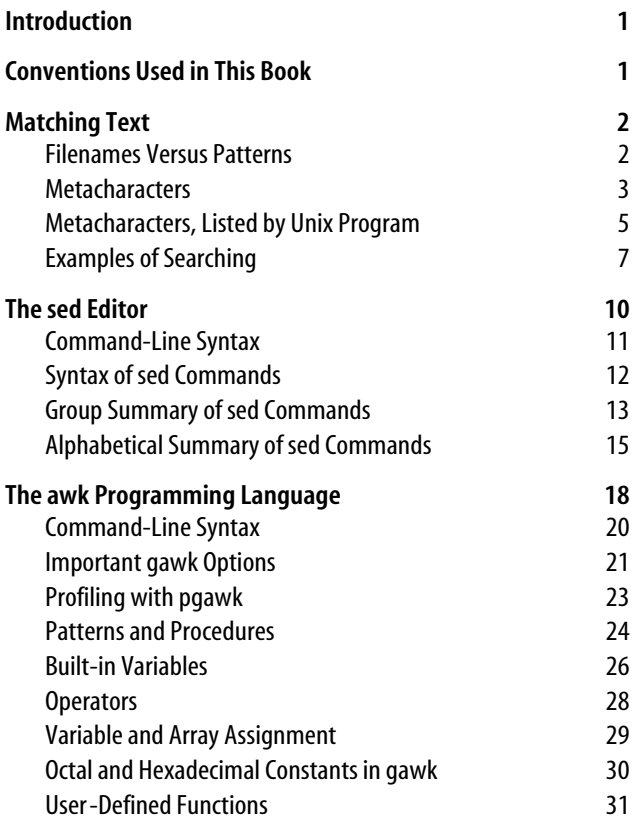

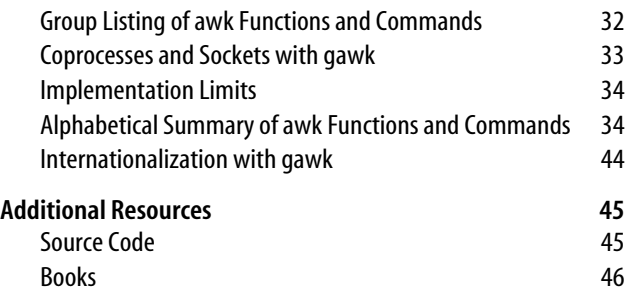

## **sed & awk Pocket Reference**

## <span id="page-6-0"></span>**Introduction**

This pocket reference is a companion volume to O'Reilly's *sed & awk*, Second Edition, by Dale Dougherty and Arnold Robbins, and to *Effective awk Programming*, Third Edition, by Arnold Robbins. It presents a concise summary of regular expressions and pattern matching, and summaries of *sed*, *awk*, and *gawk* (GNU *awk*).

## <span id="page-6-1"></span>**Conventions Used in This Book**

This pocket reference follows certain typographic conventions, outlined here:

Constant Width

Used for code examples, commands, directory names, and options.

*Constant Width Italic*

Used in syntax and command summaries to show replaceable text; this text should be replaced with usersupplied values.

#### **Constant Width Bold**

Used in code examples to show commands or other text that should be typed literally by the user.

*Italic*

Used to show generic arguments and options; these should be replaced with user-supplied values. Italic is also used to highlight comments in examples, to introduce new terms, and to indicate filenames.

\$

Used in some examples as the Bourne shell or Korn shell prompt.

 $\lceil$   $\rceil$ 

Surround optional elements in a description of syntax. (The brackets themselves should never be typed.)

## <span id="page-7-0"></span>**Matching Text**

Anumber of Unix text-processing utilities let you search for, and in some cases change, text patterns rather than fixed strings. These utilities include the editing programs *ed*, *ex*, *vi*, and *sed*, the *awk* programming language, and the commands *grep* and *egrep*. Text patterns (formally called *regular expressions*) contain normal characters mixed with special characters (called *metacharacters*).

## <span id="page-7-1"></span>**Filenames Versus Patterns**

Metacharacters used in pattern matching are different from metacharacters used for filename expansion. When you issue a command on the command line, special characters are seen first by the shell, then by the program; therefore, unquoted metacharacters are interpreted by the shell for filename expansion. For example, the command:

```
$ grep [A-Z]* chap[12]
```
could be transformed by the shell into:

```
$ grep Array.c Bug.c Comp.c chap1 chap2
```
and would then try to find the pattern *Array.c* in files *Bug.c*, *Comp.c*, *chap1*, and *chap2*. To bypass the shell and pass the special characters to *grep*, use quotes as follows:

```
$ grep "[A-Z]*" chap[12]
```
Double quotes suffice in most cases, but single quotes are the safest bet.

Note also that in pattern matching, ? matches zero or one instance of a regular expression; in filename expansion, ? matches a single character.

## <span id="page-8-0"></span>**Metacharacters**

Different metacharacters have different meanings, depending upon where they are used. In particular, regular expressions used for searching through text (matching) have one set of metacharacters, while the metacharacters used when processing replacement text have a different set. These sets also vary somewhat per program. This section covers the metacharacters used for searching and replacing, with descriptions of the variants in the different utilities.

#### **Search patterns**

The characters in the following table have special meaning only in search patterns:

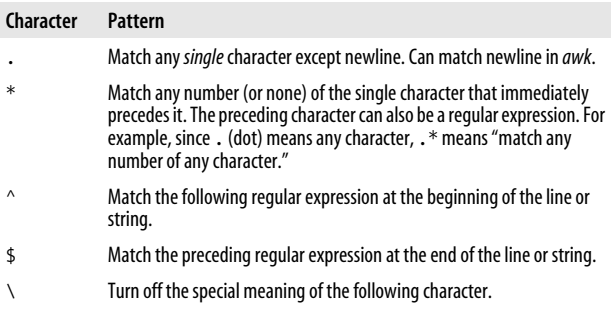

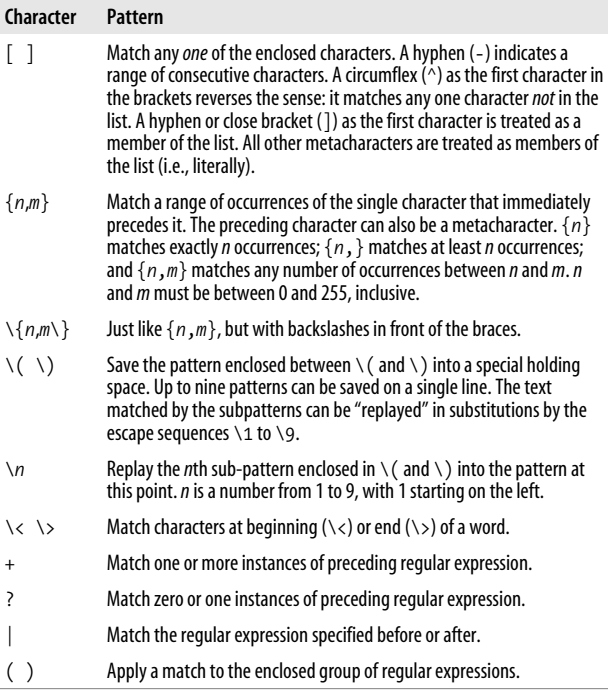

Many Unix systems allow the use of POSIX *character classes* within the square brackets that enclose a group of characters. These are typed enclosed in [: and :]. For example, [[:alnum:]] matches a single alphanumeric character.

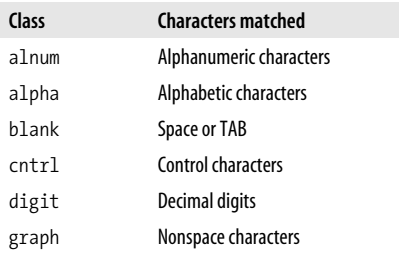

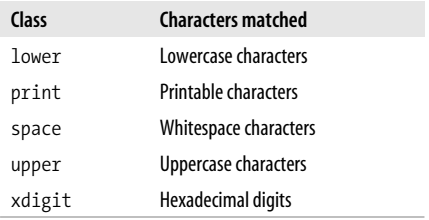

#### **Replacement patterns**

The characters in the following table have special meaning only in replacement patterns:

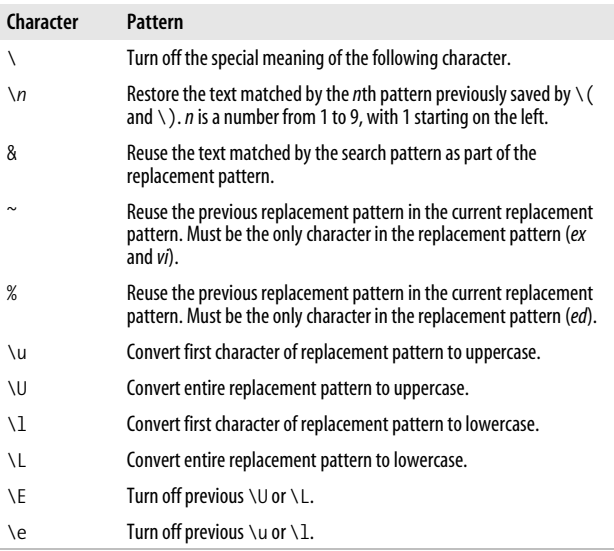

### <span id="page-10-0"></span>**Metacharacters, Listed by Unix Program**

Some metacharacters are valid for one program but not for another. Those that are available to a Unix program are marked by a bullet (•) in the following table. (This table is correct for SVR4 and Solaris and most commercial Unix systems, but it's always a good idea to verify your system's behavior.) Items marked with a "P" are specified by POSIX; double check your system's version. Full descriptions were provided in the previous section.

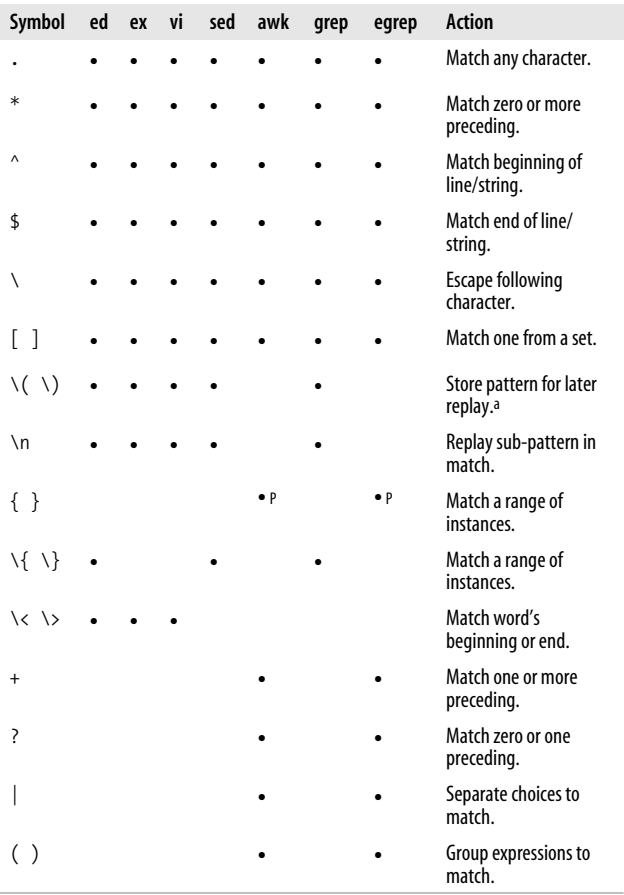

a Stored sub-patterns can be "replayed" during matching. See the examples in the next table.

Note that in *ed*, *ex*, *vi*, and *sed*, you specify both a search pattern (on the left) and a replacement pattern (on the right). The metacharacters listed in this table are meaningful only in a search pattern.

In *ed*, *ex*, *vi*, and *sed*, the following metacharacters are valid only in a replacement pattern:

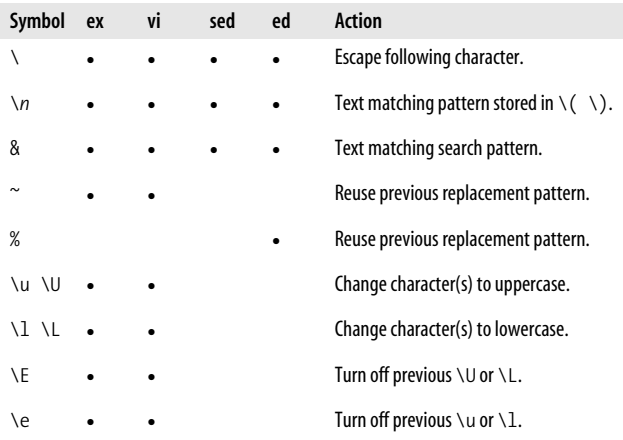

## <span id="page-12-0"></span>**Examples of Searching**

When used with *grep* or *egrep*, regular expressions should be surrounded by quotes. (If the pattern contains a \$, you must use single quotes; e.g., '*pattern*'.) When used with *ed*, *ex*, *sed*, and *awk*, regular expressions are usually surrounded by / although (except for *awk*), any delimiter works. Here are some example patterns:

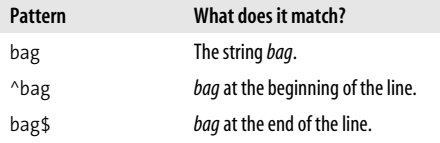

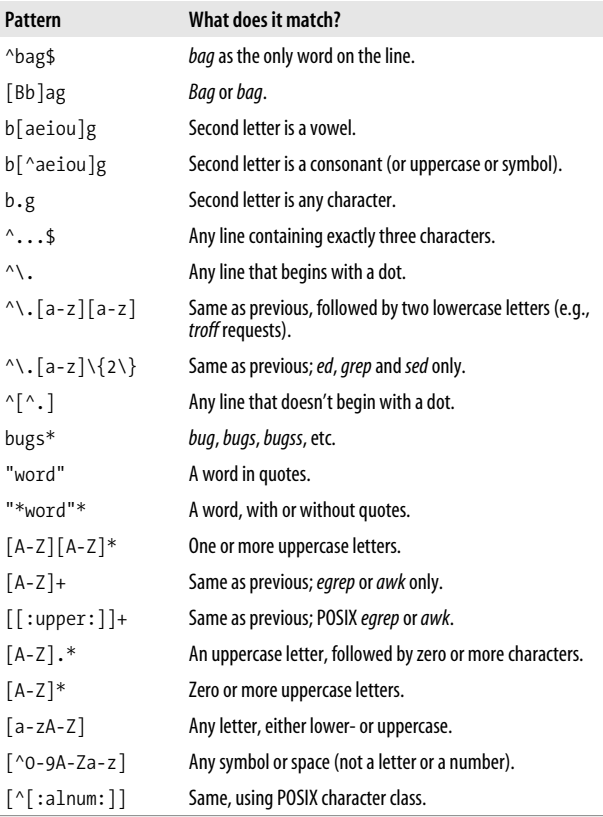

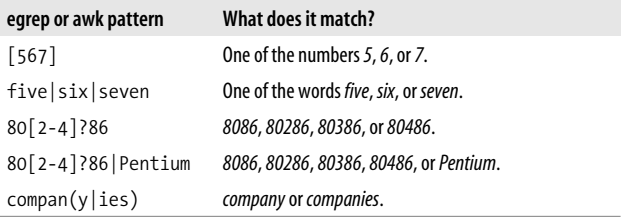

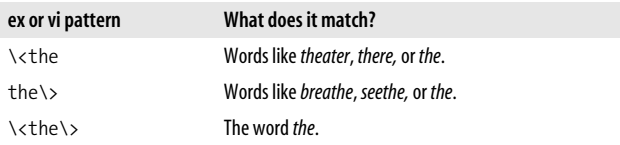

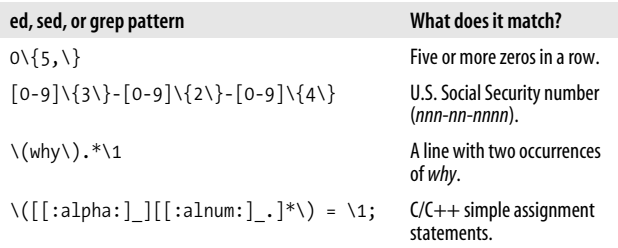

#### **Examples of searching and replacing**

The following examples show the metacharacters available to *sed* or *ex*. Note that *ex* commands begin with a colon. A space is marked by a  $\parallel$ ; a TAB is marked by a  $\rightarrow$ .

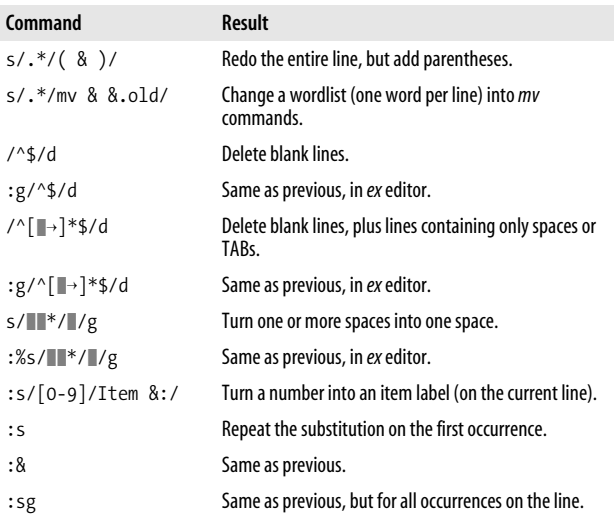

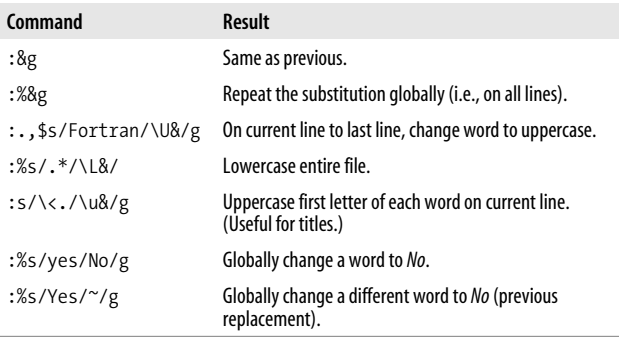

Finally, here are some *sed* examples for transposing words. A simple transposition of two words might look like this:

s/die or do/do or die/

The real trick is to use hold buffers to transpose variable patterns. For example, to transpose using hold buffers:

s/\( $[Dd]ie\$ ) or  $\((Dd]o\)/2$  or  $\1/$ 

## <span id="page-15-0"></span>**The sed Editor**

The stream editor, *sed*, is a noninteractive editor. It interprets a script and performs the actions in the script. *sed* is stream-oriented because, like many Unix programs, input flows through the program and is directed to standard output. For example, *sort* is stream-oriented; *vi* is not. *sed*'s input typically comes from a file or pipe, but it can also be directed from the keyboard. Output goes to the screen by default but can be captured in a file or sent through a pipe instead.

Typical uses of *sed* include:

- Editing one or more files automatically
- Simplifying repetitive edits to multiple files
- Writing conversion programs

*sed* operates as follows:

- Each line of input is copied into a *pattern space*, an internal buffer where editing operations are performed.
- All editing commands in a *sed* script are applied, in order, to each line of input.
- Editing commands are applied to all lines (globally) unless line addressing restricts the lines affected.
- If a command changes the input, subsequent commands and address tests will be applied to the current line in the pattern space, not the original input line.
- The original input file is unchanged because the editing commands modify a copy of each original input line. The copy is sent to standard output (but can be redirected to a file).
- *sed* also maintains the *hold space*, a separate buffer that can be used to save data for later retrieval.

## <span id="page-16-0"></span>**Command-Line Syntax**

The syntax for invoking *sed* has two forms:

```
sed [-n] [-e] 'command' file(s)
sed [-n] -f scriptfile file(s)
```
The first form allows you to specify an editing command on the command line, surrounded by single quotes. The second form allows you to specify a *scriptfile*, a file containing *sed* commands. Both forms may be used together, and they may be used multiple times. If no *file(s)* is specified, *sed* reads from standard input.

The following options are recognized:

-n

Suppress the default output; *sed* displays only those lines specified with the p command or with the p flag of the s command.

-e *cmd*

Next argument is an editing command. Useful if multiple scripts or commands are specified.

-f *file*

Next argument is a file containing editing commands.

If the first line of the script is #n, *sed* behaves as if -n had been specified.

## <span id="page-17-0"></span>**Syntax of sed Commands**

*sed* commands have the general form:

```
[address[,address]][!]command [arguments]
```
*sed* copies each line of input into the pattern space. *sed* instructions consist of *addresses* and editing *commands*. If the address of the command matches the line in the pattern space, then the command is applied to that line. If a command has no address, then it is applied to each input line. If a command changes the contents of the pattern space, subsequent commands and addresses will be applied to the current line in the pattern space, not the original input line.

*addresses* are described in the next section. *commands* consist of a single letter or symbol; they are described later, alphabetically and by group. *arguments* include the label supplied to b or t, the filename supplied to r or w, and the substitution flags for s.

#### **Pattern addressing**

A *sed* command can specify zero, one, or two addresses. An address can be a line number, the symbol \$ (for last line), or a regular expression enclosed in slashes (/*pattern*/). Regular expressions are described in ["Matching Text](#page-7-0)." Additionally, \n can be used to match any newline in the pattern space (resulting from the N command), but not the newline at the end of the pattern space.

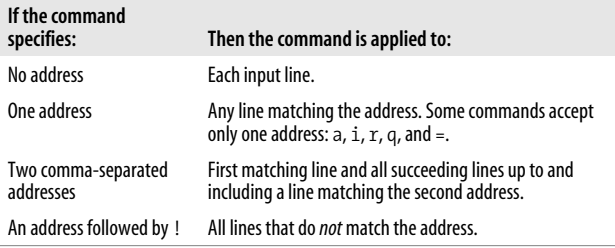

#### **Examples**

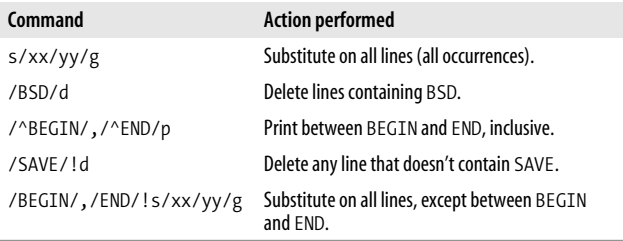

Braces ({}) are used in *sed* to nest one address inside another or to apply multiple commands to the matched same address.

```
[/pattern/[,/pattern/]]{
command1
command2
}
```
The opening curly brace must end its line, and the closing curly brace must be on a line by itself. Be sure there are no spaces after the braces.

## <span id="page-18-0"></span>**Group Summary of sed Commands**

In the lists that follow, the *sed* commands are grouped by function and are described tersely. Full descriptions, including syntax and examples, can be found afterward in the ["Alpha](#page-20-0)[betical Summary of sed Commands](#page-20-0)" section.

#### **Basic editing**

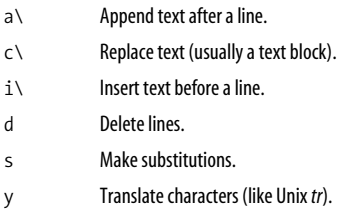

#### **Line information**

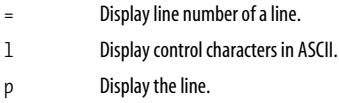

#### **Input/output processing**

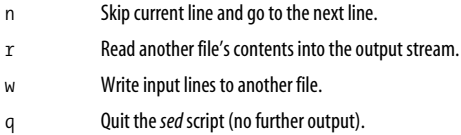

#### **Yanking and putting**

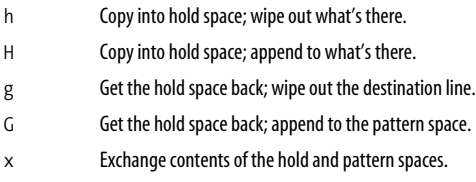

#### **Branching commands**

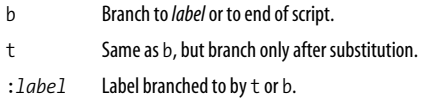

#### **Multiline input processing**

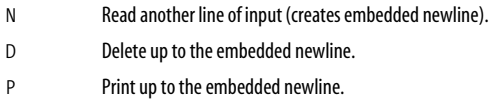

### <span id="page-20-0"></span>**Alphabetical Summary of sed Commands**

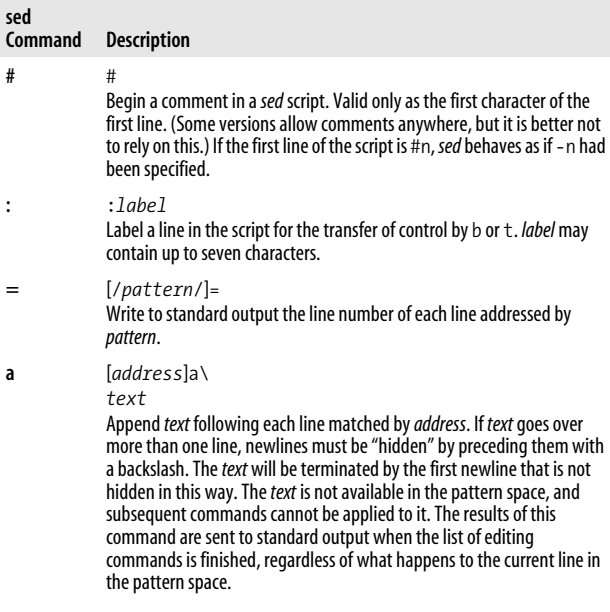

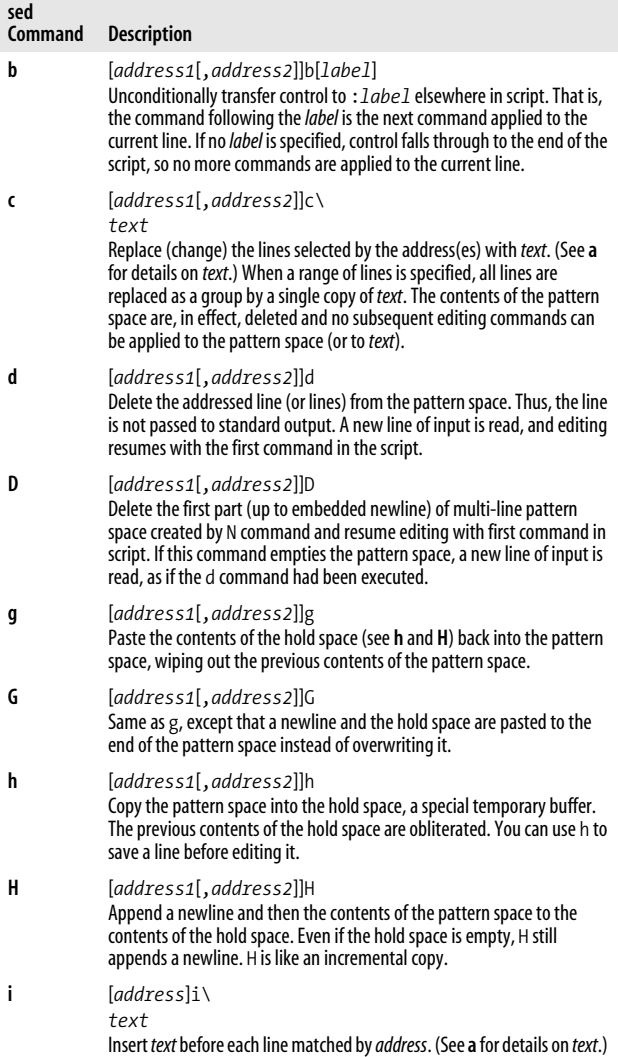

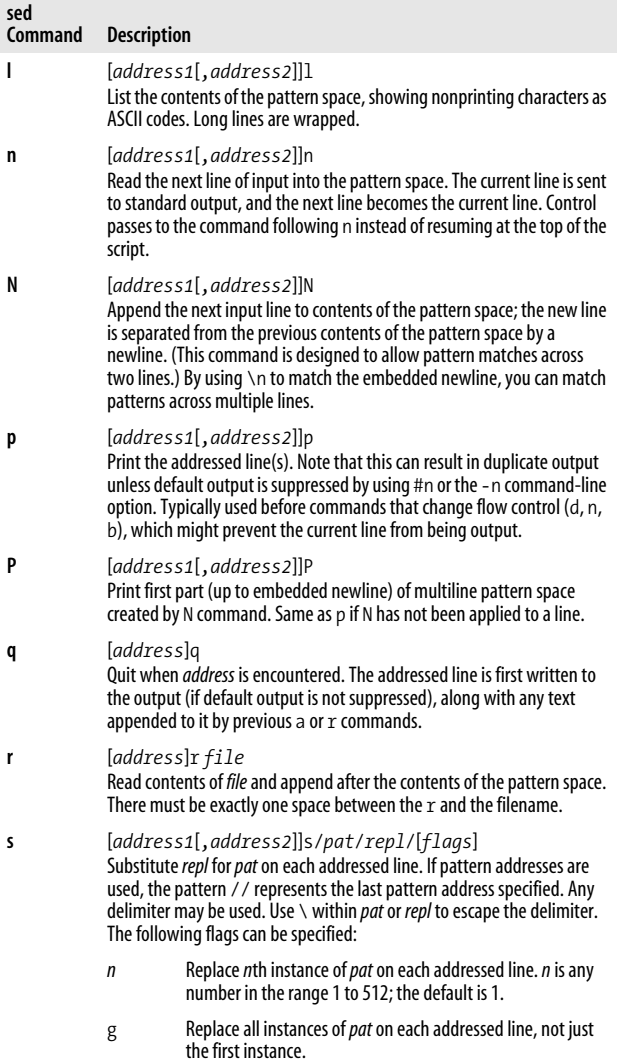

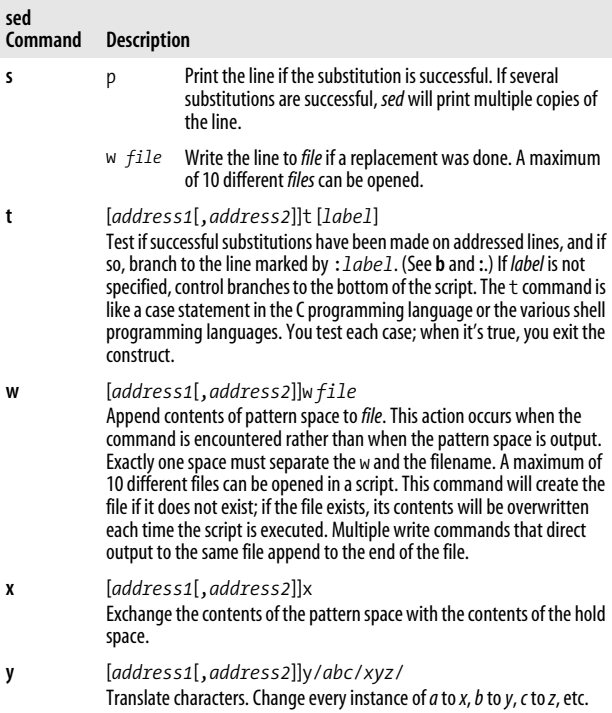

## <span id="page-23-0"></span>**The awk Programming Language**

*awk* is a pattern-matching program for processing files, especially when they are databases. The new version of *awk*, called *nawk*, provides additional capabilities. (It really isn't so new. The additional features were added in 1984, and it was first shipped with System V Release 3.1 in 1987. Nevertheless, the name was never changed on many systems.) Every modern Unix system comes with a version of new *awk*, and its use is recommended over old *awk*. The GNU version of *awk*, called *gawk*, implements new *awk* and provides a number of additional features.

Different systems vary in what new and old *awk* are called. Some have *oawk* and *awk*, for the old and new versions, respectively. Others have *awk* and *nawk*. Still others only have *awk*, which is the new version. This example shows what happens if your *awk* is the old one:

\$ **awk 1 /dev/null** awk: syntax error near line 1 awk: bailing out near line 1

*awk* will exit silently if it is the new version.

Items described here as "common extensions" are often available in different versions of new *awk*, as well as in *gawk*, but should not be used if strict portability of your programs is important to you.

The freely available versions of *awk* described in ["Additional](#page-50-0) [Resources](#page-50-0)" all implement new *awk*. Thus, references in the following text such as "*nawk* only," apply to all versions. *gawk* has additional features.

With original *awk*, you can:

- Think of a text file as made up of records and fields in a textual database
- Perform arithmetic and string operations
- Use programming constructs such as loops and conditionals
- Produce formatted reports

With *nawk*, you can also:

- Define your own functions
- Execute Unix commands from a script
- Process the results of Unix commands
- Process command-line arguments more gracefully
- Work more easily with multiple input streams
- Flush open output files and pipes (with the latest Bell Laboratories version of *awk*)

In addition, with GNU *awk* (*gawk*), you can:

- Use regular expressions to separate records, as well as fields
- Skip to the start of the next file, not just the next record
- Perform more powerful string substitutions
- Sort arrays
- Retrieve and format system time values
- Use octal and hexadecimal constants in your program
- Do bit manipulation
- Internationalize your *awk* programs, allowing strings to be translated into a local language at runtime
- Perform two-way I/O to a coprocess
- Open a two-way TCP/IP connection to a socket
- Dynamically add built-in functions
- Profile your *awk* programs

## <span id="page-25-0"></span>**Command-Line Syntax**

The syntax for invoking *awk* has two forms:

```
awk [options] 'script' var=value file(s)
awk [options] -f scriptfile var=value file(s)
```
You can specify a *script* directly on the command line, or you can store a script in a *scriptfile* and specify it with -f. *nawk* allows multiple -f scripts. Variables can be assigned a value on the command line. The value can be a string or numeric constant, a shell variable (\$*name*), or a command substitution (`*cmd*`), but the value is available only after the BEGIN statement is executed.

*awk* operates on one or more *files*. If none are specified (or if - is specified), *awk* reads from the standard input.

The recognized options are:

*-*F*fs*

Set the field separator to *fs*. This is the same as setting the built-in variable FS. Original *awk* only allows the field separator to be a single character. *nawk* allows *fs* to be a regular expression. Each input line, or record, is divided into fields by white space (spaces or TABs) or by some other user-definable field separator. Fields are referred to by the variables \$1, \$2,…, \$*n*. \$0 refers to the entire record.

*-*v *var*=*value*

Available in *nawk* only. Assign a *value* to variable *var*. This allows assignment before the script begins execution.

For example, to print the first three (colon-separated) fields of each record on separate lines:

**awk -F: '{ print \$1; print \$2; print \$3 }' /etc/passwd**

Numerous examples are shown later in the ["Simple pattern](#page-30-0)[procedure examples"](#page-30-0) section.

#### <span id="page-26-0"></span>**Important gawk Options**

Besides the standard command-line options, *gawk* has a large number of additional options. This section lists those that are of most value in day-to-day use. Any unique abbreviation of these options is acceptable.

--dump-variables[=*file*]

When the program has finished running, print a sorted list of global variables, their types, and final values to *file*. The default is *awkvars.out*.

--gen-po

Read the *awk* program and print all strings marked as translatable to standard output in the form of a GNU *gettext* Portable Object file. See ["Internationalization](#page-49-0) [with gawk"](#page-49-0) for more information.

--help

Print a usage message to standard error and exit.

--lint[=fatal]

Enable checking of nonportable or dubious constructs, both when the program is read, and as it runs. With an argument of fatal, lint warnings become fatal errors.

```
--non-decimal-data
```
Allow octal and hexadecimal data in the input to be recognized as such. This option is not recommended; use strtonum( ) in your program, instead.

--profile[=*file*]

With *gawk*, put a "prettyprinted" version of the program in *file*. Default is *awkprof.out*. With *pgawk* (see ["Profil](#page-28-0)[ing with pgawk"](#page-28-0)), put the profiled listing of the program in *file*.

--posix

Turn on strict POSIX compatibility, in which all common and *gawk*-specific extensions are disabled.

--source='*program text*'

Use *program text* as the *awk* source code. Use this option with -f to mix command-line programs with *awk* library files.

--traditional

Disable all *gawk*-specific extensions, but allow common extensions (e.g., the \*\* operator for exponentiation).

```
--version
```
Print the version of *gawk* on standard error and exit.

## <span id="page-28-0"></span>**Profiling with pgawk**

When *gawk* is built and installed, a separate program named *pgawk* (*profiling gawk*) is built and installed with it. The two programs behave identically; however, *pgawk* runs more slowly since it keeps execution counts for each statement as it runs. When it is done, it automatically places an execution profile of your program in a file named *awkprof.out*. (You can change the filename with the --profile option.)

The execution profile is a "prettyprinted" version of your program with execution counts listed in the left margin. For example, after running this program:

```
$ pgawk '/bash$/ { nusers++ }
> END { print nusers, "users use Bash." }' /etc/passwd
16 users use Bash.
```
the execution profile looks like this:

```
 # gawk profile, created Wed Nov 1 14:34:38 2000
    # Rule(s)
35 /bash$/ { # 16
16 nusers++
    }
    # END block(s)
    END {
 1 print nusers, "users use Bash."
    }
```
If sent SIGUSR1, *pgawk* prints the profile and an *awk* function call stack trace, and then keeps going. Multiple SIGUSR1 signals may be sent; the profile and trace will be printed each time. This facility is useful if your *awk* program appears to be looping, and you want to see if something unexpected is being executed.

If sent SIGHUP, *pgawk* prints the profile and stack trace, and then exits.

## <span id="page-29-0"></span>**Patterns and Procedures**

*awk* scripts consist of patterns and procedures:

*pattern* { *procedure* }

Both are optional. If *pattern* is missing, { *procedure* } is applied to all lines. If { *procedure* } is missing, the matched line is printed.

#### **Patterns**

A pattern can be any of the following:

```
/regular expression/
relational expression
pattern-matching expression
BEGIN
END
```
- Expressions can be composed of quoted strings, numbers, operators, function calls, user-defined variables, or any of the predefined variables described later in ["Built](#page-31-0)[in Variables](#page-31-0)."
- Regular expressions use the extended set of metacharacters and are described earlier in ["Matching Text.](#page-7-0)"
- The  $\land$  and  $\$$  metacharacters refer to the beginning and end of a string (such as the fields), respectively, rather than the beginning and end of a line. In particular, these metacharacters will *not* match at a newline embedded in the middle of a string.
- Relational expressions use the relational operators listed in the section ["Operators"](#page-33-0) later in this book. For example, \$2 > \$1 selects lines for which the second field is greater than the first. Comparisons can be either string or numeric. Thus, depending on the types of data in \$1 and \$2, *awk* will do either a numeric or a string comparison. This can change from one record to the next.
- Pattern-matching expressions use the operators  $\sim$  (match) and !~ (don't match). See ["Operators](#page-33-0)" later in this book.
- The BEGIN pattern lets you specify procedures that will take place *before* the first input line is processed. (Generally, you process the command line and set global variables here.)
- The END pattern lets you specify procedures that will take place *after* the last input record is read.
- In *nawk*, BEGIN and END patterns may appear multiple times. The procedures are merged as if there had been one large procedure.

Except for BEGIN and END, patterns can be combined with the Boolean operators  $||$  (or), && (and), and ! (not). A range of lines can also be specified using comma-separated patterns:

*pattern*,*pattern*

#### **Procedures**

Procedures consist of one or more commands, function calls, or variable assignments, separated by newlines or semicolons, and are contained within curly braces. Commands fall into five groups:

- Variable or array assignments
- Input/output commands
- Built-in functions
- Control-flow commands
- User-defined functions (*nawk* only)

#### <span id="page-30-0"></span>**Simple pattern-procedure examples**

Print first field of each line:

```
{ print $1 }
```
Print all lines that contain *pattern*:

/*pattern*/

Print first field of lines that contain *pattern*:

```
/pattern/ { print $1 }
```
Select records containing more than two fields:

 $NF > 2$ 

Interpret input records as a group of lines up to a blank line. Each line is a single field:

BEGIN { FS = "\n"; RS = "" }

Print fields 2 and 3 in switched order, but only on lines whose first field matches the string URGENT:

```
$1 ~ /URGENT/ { print $3, $2 }
```
Count and print the number of *pattern* found:

```
/pattern/ { ++x }
END { print x}
```
Add numbers in second column and print total:

```
\{ \text{total} \leftarrow \$2 \}END { print "column total is", total}
```
Print lines that contain less than 20 characters:

length(\$0) < 20

Print each line that begins with Name: and that contains exactly seven fields:

 $NF = 7$  && /^Name:/

Print the fields of each record in reverse order, one per line:

```
{
        for (i = NF; i > = 1; i--) print $i
}
```
## <span id="page-31-0"></span>**Built-in Variables**

All *awk* variables are included in *nawk*. A ll *nawk* variables are included in *gawk*.

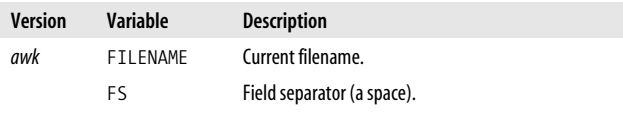

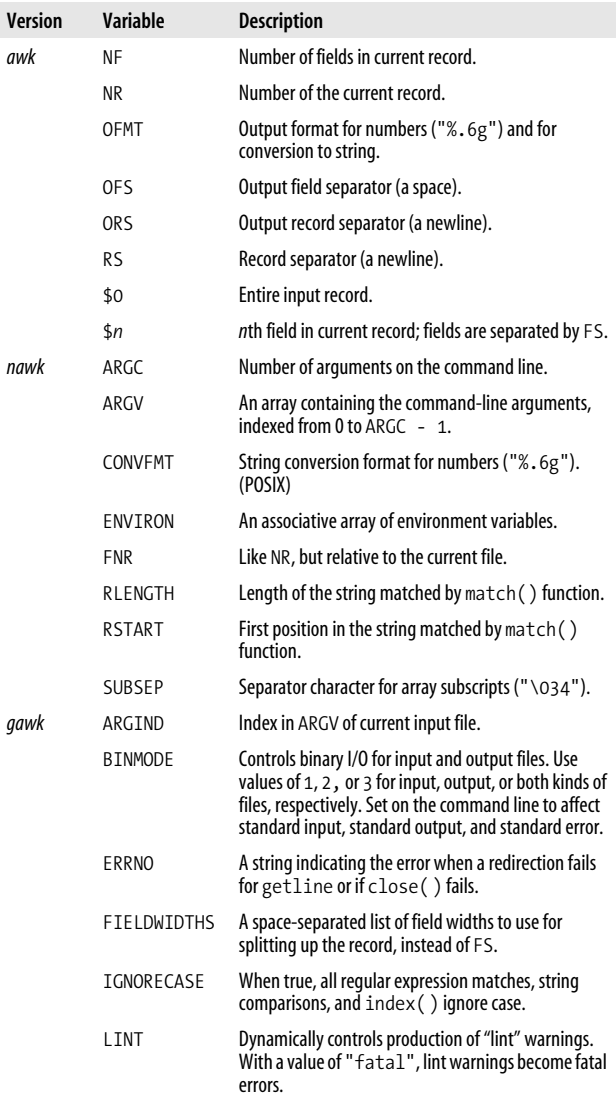

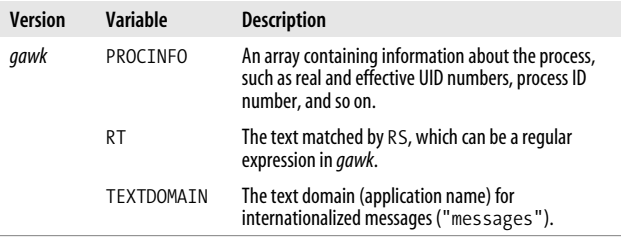

#### <span id="page-33-0"></span>**Operators**

The following table lists the operators, in order of increasing precedence, that are available in *awk*:

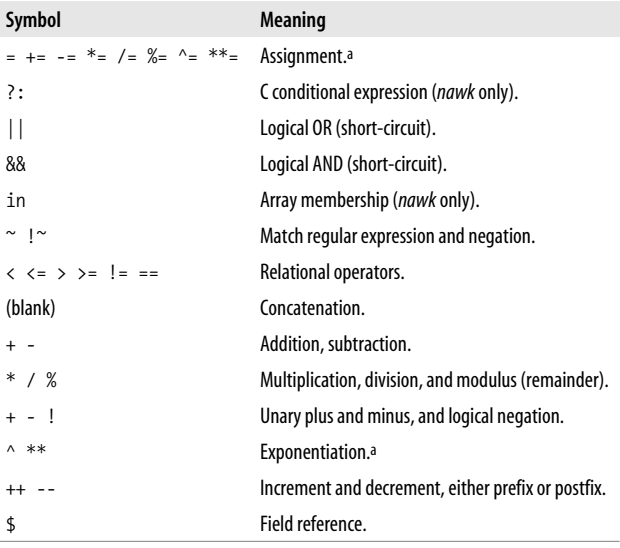

<span id="page-33-1"></span>a While \*\* and \*\*= are common extensions, they are not part of POSIX*awk*.

## <span id="page-34-0"></span>**Variable and Array Assignment**

Variables can be assigned a value with an = sign. For example:

 $FS = "$ ,"

Expressions using the operators listed in the previous table can be assigned to variables.

Arrays can be created with the split( ) function (described later), or they can simply be named in an assignment statement. Array elements can be subscripted with numbers (*array*[1], …, *array*[*n*]) or with strings. Arrays subscripted by strings are called *associative arrays*. (In fact, all arrays in *awk* are associative; numeric subscripts are converted to strings before using them as array subscripts. Associative arrays are one of *awk*'s most powerful features.)

For example, to count the number of widgets you have, you could use the following script:

/widget/ { count["widget"]++ } *Count widgets* END { print count["widget"] } *Print the count*

You can use the special for loop to read all the elements of an associative array:

for (item in array) *process* array[item]

The index of the array is available as item, while the value of an element of the array can be referenced as array[item].

You can use the operator in to test that an element exists by testing to see if its index exists (*nawk* only). For example:

```
if (index in array)
          ...
```
tests that array[index] exists, but you cannot use it to test the value of the element referenced by array[index].

You can also delete individual elements of the array using the delete statement (*nawk* only).

#### **Escape sequences**

Within string and regular expression constants, the following escape sequences may be used:

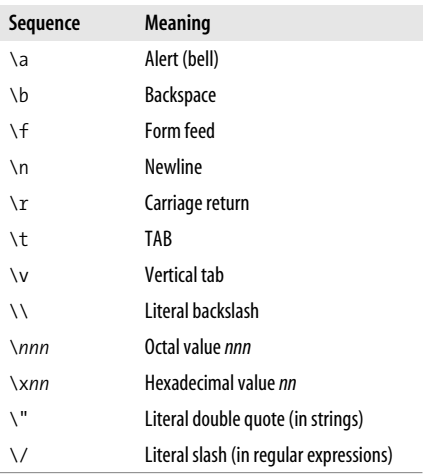

#### **NOTE**

The \x escape sequence is a common extension, but it is not part of POSIX *awk*.

#### <span id="page-35-0"></span>**Octal and Hexadecimal Constants in gawk**

*gawk* allows you to use octal and hexadecimal constants in your program source code. The form is as in C: octal constants start with a leading 0, and hexadecimal constants with a leading 0x or 0X. The hexadecimal digits a–f may be in either upper- or lowercase.

```
$ gawk 'BEGIN { print 042, 42, 0x42 }'
34 42 66
```
Use the strtonum( ) function to convert octal or hexadecimal input data into numerical values.

### <span id="page-36-0"></span>**User -Defined Functions**

*nawk* allows you to define your own functions. This makes it easy to encapsulate sequences of steps that need to be repeated into a single place, and re-use the code from anywhere in your program.

The following function capitalizes each word in a string. It has one parameter, named input, and five local variables, which are written as extra parameters:

```
# capitalize each word in a string
function capitalize(input, result, words, n, i, w)
{
   result = "" n = split(input, words, " ")
   for (i = 1; i \le n; i++) {
        w = words[i]w = \text{topper}(\text{substr}(w, 1, 1)) substr(w, 2)
        if (i > 1) result = result " "
         result = result w
    }
   return result
}
# main program, for testing
{ print capitalize($0) }
```
With this input data:

A test line with words and numbers like 12 on it.

this program produces:

A Test Line With Words And Numbers Like 12 On It.

#### **NOTE**

For user-defined functions, no space is allowed between the function name and the left parenthesis when the function is called.

#### <span id="page-37-0"></span>**Group Listing of awk Functions and Commands**

*awk* functions and commands may be classified as in the following table. For descriptions and examples of how to use these commands, see ["Alphabetical Summary of awk Func](#page-39-1)[tions and Commands](#page-39-1)."

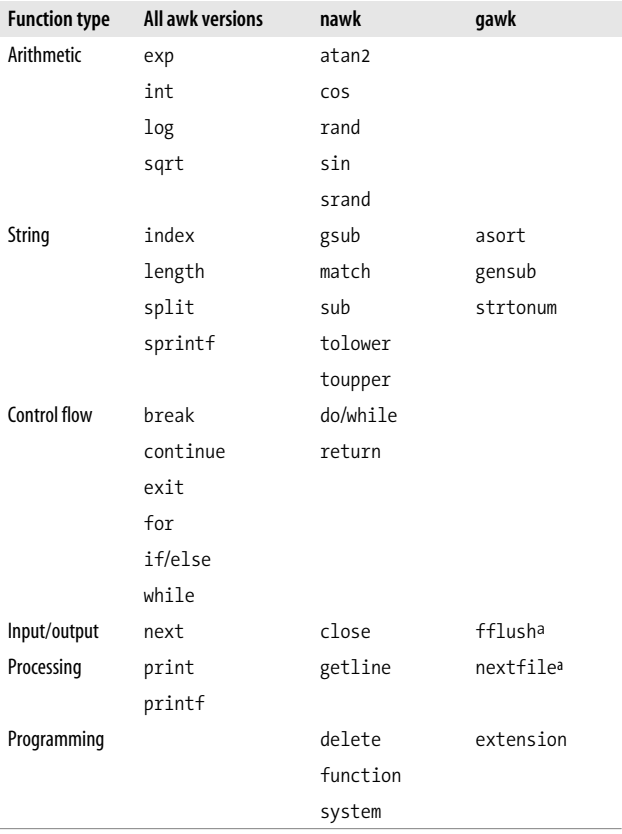

<span id="page-37-1"></span>a Also in Bell Labs*awk*.

The following functions are specific to *gawk*:

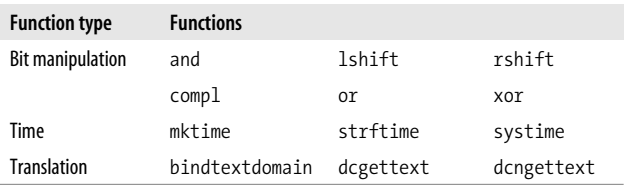

#### <span id="page-38-0"></span>**Coprocesses and Sockets with gawk**

*gawk* allows you to open a two-way pipe to another process, called a *coprocess*. This is done with the |& operator used with getline and print or printf.

print *database command* |& "db\_server" .<br>"db server" |& getline response

If the *command* used with |& is a filename beginning with /inet/, *gawk* opens a TCP/IP connection. The filename should be of the following form:

/inet/*protocol*/*lport*/*hostname*/*rport*

The parts of the filename are:

*protocol*

One of tcp, udp, or raw, for TCP, UDP, or raw IP sockets, respectively. Note: raw is currently reserved but unsupported.

*lport*

The local TCP or UPD port number to use. Use 0 to let the operating system pick a port.

*hostname*

The name or IP address of the remote host to connect to.

*rport*

The port (application) on the remote host to connect to. Aservice name (e.g., tftp) is looked up using the C getservbyname( ) function.

## <span id="page-39-0"></span>**Implementation Limits**

Many versions of *awk* have various implementation limits, on things such as:

- Number of fields per record
- Number of characters per input record
- Number of characters per output record
- Number of characters per field
- Number of characters per printf string
- Number of characters in literal string
- Number of characters in character class
- Number of files open
- Number of pipes open
- The ability to handle 8-bit characters and characters that are all zero (ASCII NUL)

*gawk* does not have limits on any of the above items, other than those imposed by the machine architecture and/or the operating system.

#### <span id="page-39-1"></span>**Alphabetical Summary of awk Functions and Commands**

The following alphabetical list of keywords and functions includes all that are available in *awk* and *nawk*. *nawk* includes all old *awk* functions and keywords, plus some additional ones (marked as ®). Extensions that aren't part of POSIX *awk* but that are in both *gawk* and the Bell Laboratories *awk* are marked as E. Cases where *gawk* has extensions are marked as G. Items that aren't marked with a symbol are available in all versions.

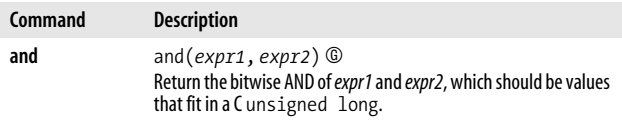

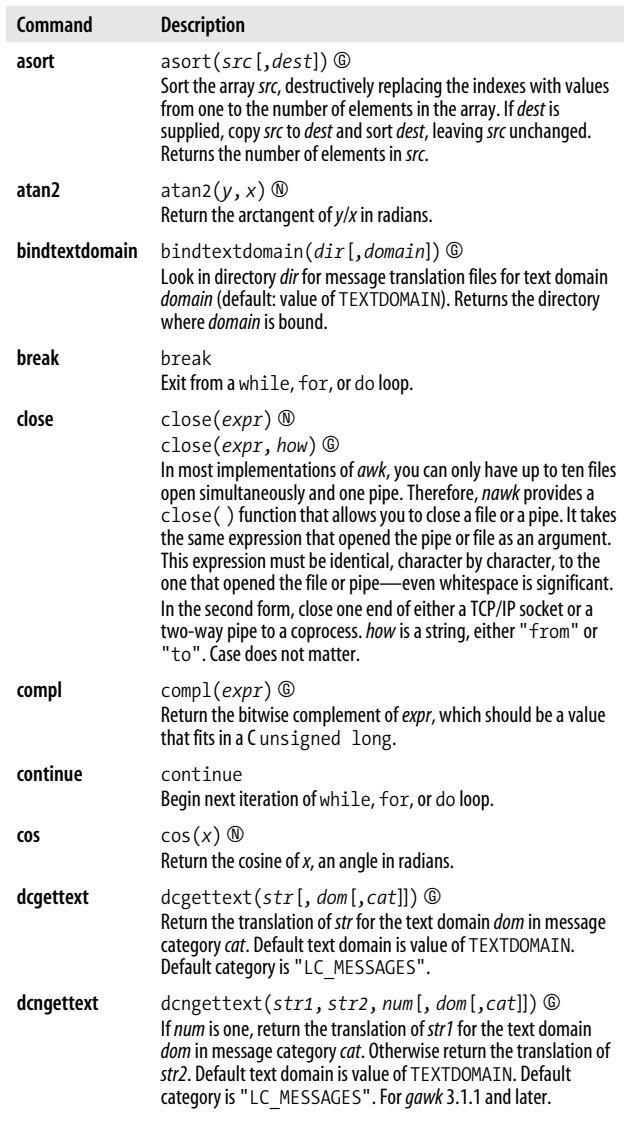

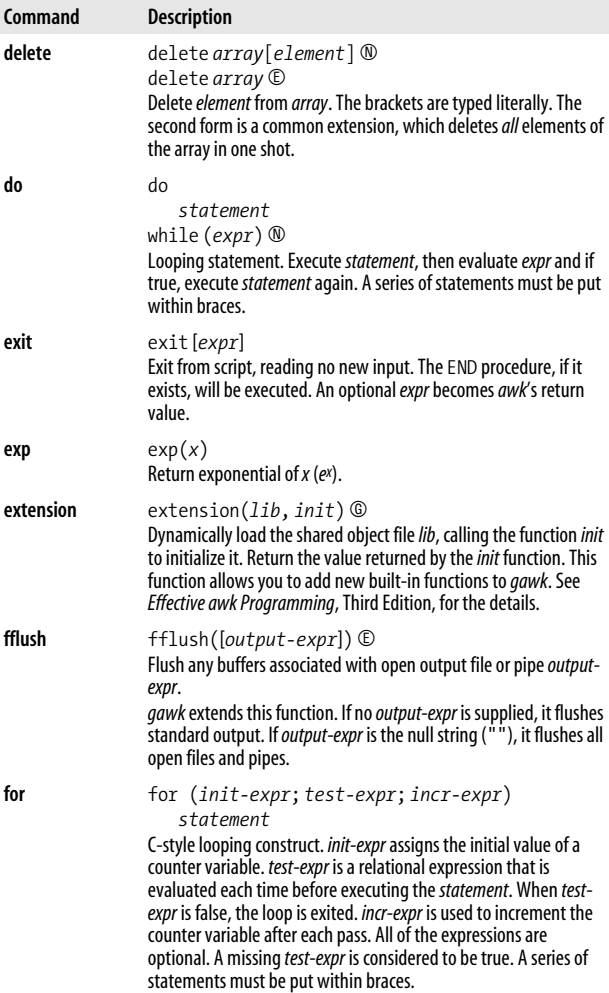

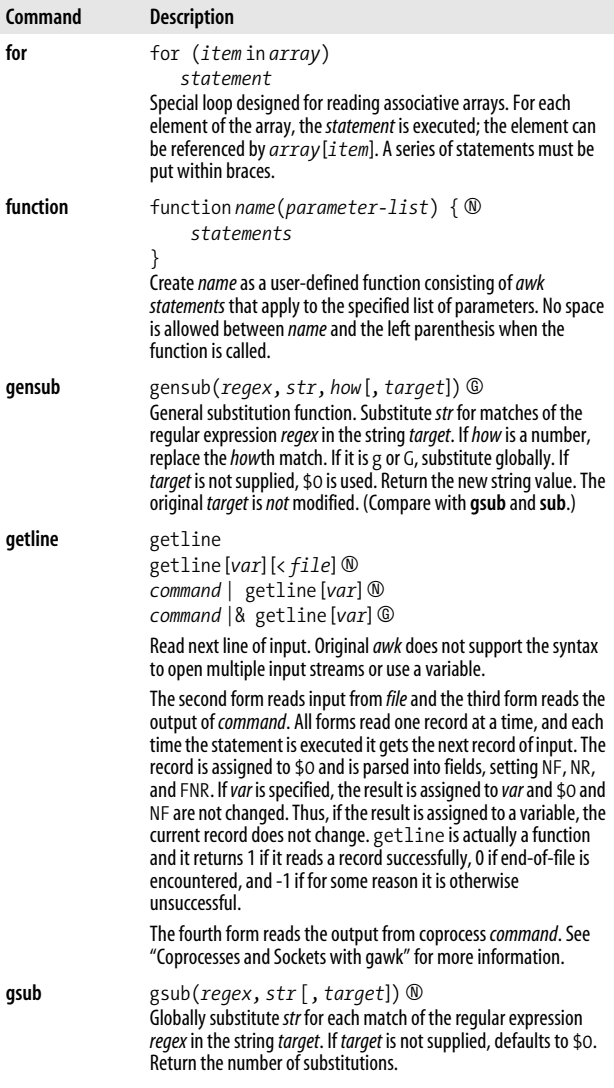

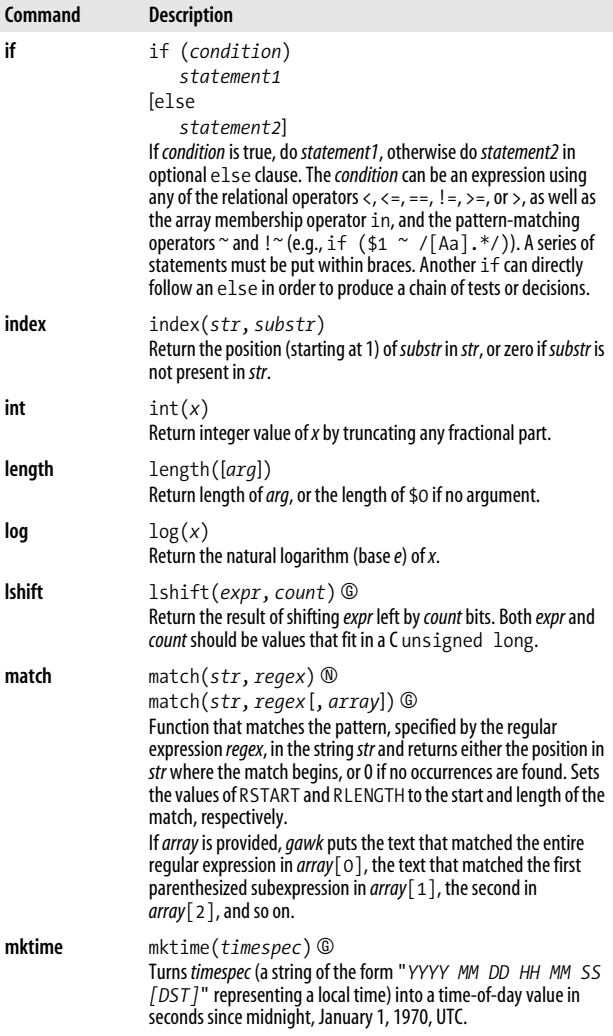

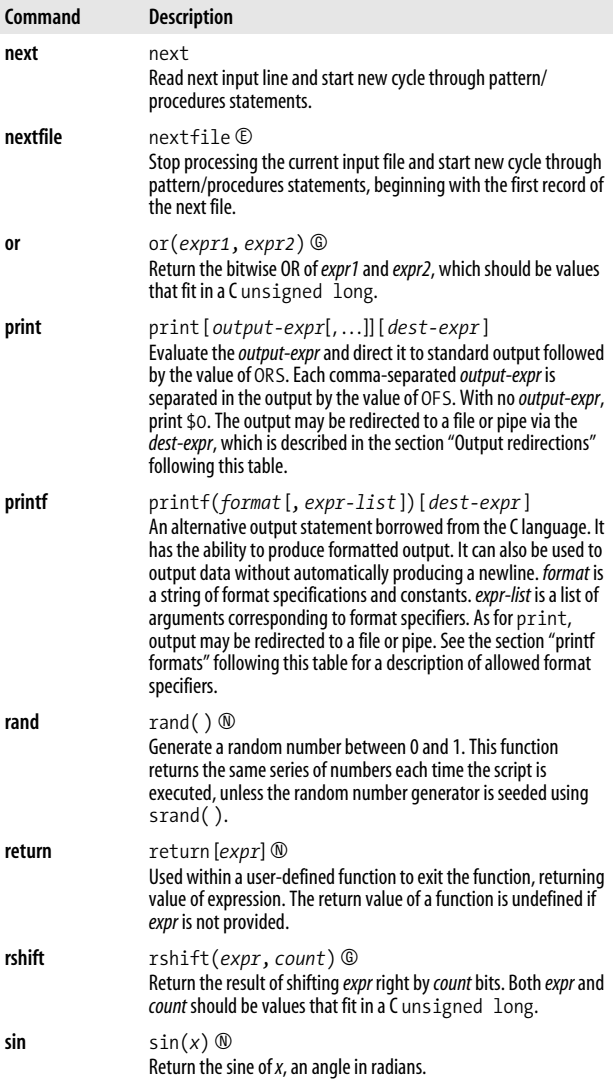

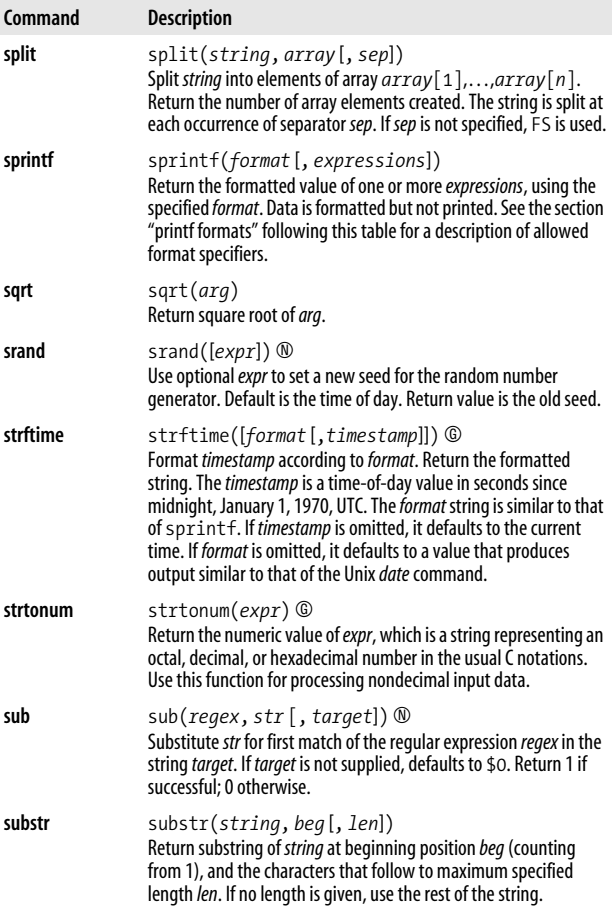

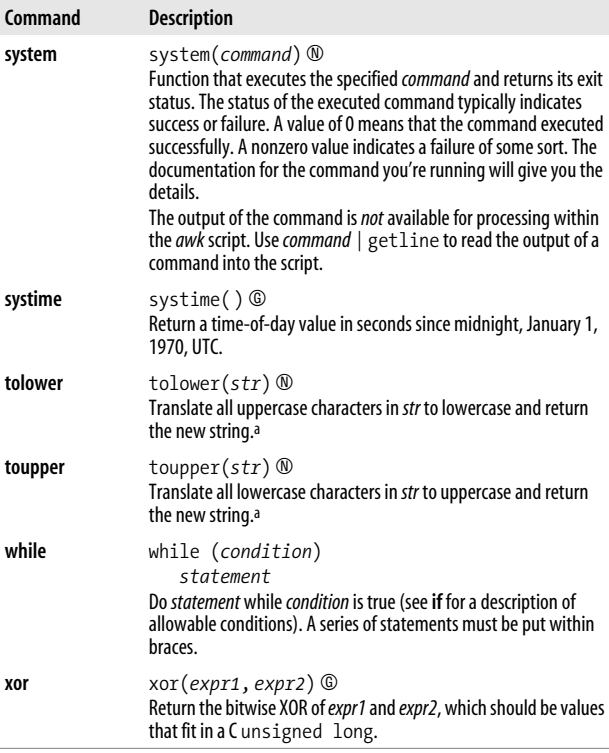

<span id="page-46-1"></span>a Very early versions of *nawk* don't support tolower() and toupper(). However, they are now part of the POSIX specification for*awk*.

#### <span id="page-46-0"></span>**Output redirections**

For print and printf, *dest-expr* is an optional expression that directs the output to a file or pipe.

> *file*

Directs the output to a file, overwriting its previous contents.

>> *file*

Appends the output to a file, preserving its previous contents. In both of these cases, the file will be created if it does not already exist.

| *command*

Directs the output as the input to a system command.

|& *command*

Directs the output as the input to a coprocess. *gawk* only.

Be careful not to  $mix >$  and  $\gg$  for the same file. Once a file has been opened with  $\lambda$ , subsequent output statements continue to append to the file until it is closed.

Remember to call close( ) when you have finished with a file, pipe, or coprocess. If you don't, eventually you will hit the system limit on the number of simultaneously open files.

#### <span id="page-47-0"></span>**printf formats**

Format specifiers for printf and sprintf have the following form:

%[*posn*\$][*flag*][*width*][.*precision*]*letter*

The control *letter* is required. The format conversion control letters are given in the following table:

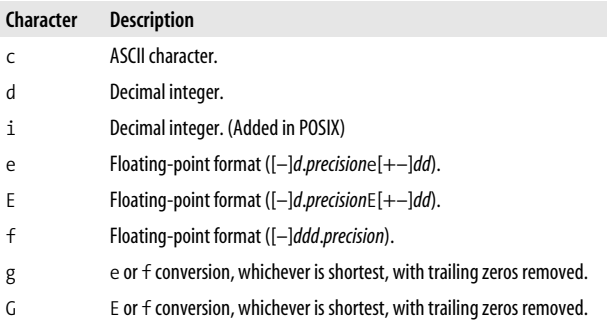

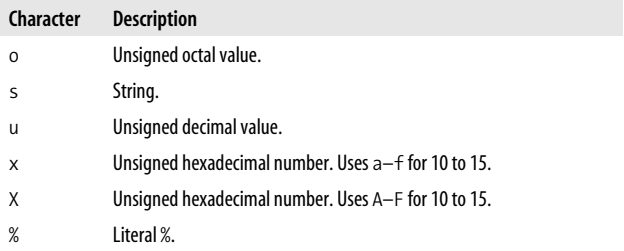

*gawk* allows you to provide a *positional specifier* after the % (*posn*\$). Apositional specifier is an integer count followed by a \$. The count indicates which argument to use at that point. Counts start at one, and don't include the format string. This feature is primarily for use in producing translations of format strings. For example:

#### \$ **gawk 'BEGIN { printf "%2\$s, %1\$s\n", "world", "hello" }'** hello, world

The optional *flag* is one of the following:

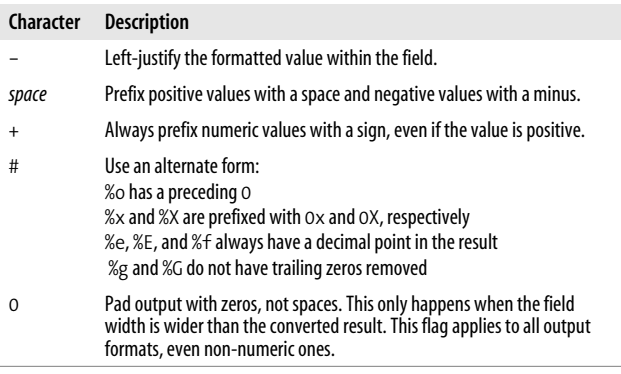

The optional *width* is the minimum number of characters to output. The result will be padded to this size if it is smaller. The 0 flag causes padding with zeros; otherwise, padding is with spaces.

The *precision* is optional. Its meaning varies by control letter, as shown in this table:

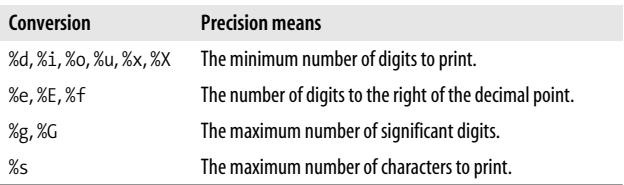

### <span id="page-49-0"></span>**Internationalization with gawk**

You can *internationalize* your programs if you use *gawk*. This consists of choosing a text domain for your program, marking strings that are to be translated and, if necessary, using the bindtextdomain( ), dcgettext( ), and dcngettext( ) functions.

*Localizing* your program consists of extracting the marked strings, creating translations, and compiling and installing the translations in the proper place. Full details are given in *Effective awk Programming*, Third Edition.

The internationalization features in *gawk* use GNU *gettext*. You may need to install these tools to create translations if your system doesn't already have them. Here is a very brief outline of the steps involved:

1. Set TEXTDOMAIN to your text domain in a BEGIN block:

```
BEGIN { TEXTDOMAIN = "whizprog" }
```
2. Mark all strings to be translated by prepending a leading underscore:

```
printf( "whizprog: can't open /dev/telepath (%s)\n",
                    dcgettext(ERRNO)) > "/dev/stderr"
```
3. Extract the strings with the --gen-po option:

```
$ gawk --gen-po -f whizprog.awk > whizprog.pot
```
4. Copy the file for translating, and make the translations:

```
$ cp whizprog.pot esperanto.po
$ ed esperanto.po
```
5. Use the *msgfmt* program from GNU *gettext* to compile the translations. The binary format allows fast lookup of the translations at runtime. The default output is a file named *messages*.

> \$ **msgfmt esperanto.po** \$ **mv messages esperanto.mo**

6. Install the file in the standard location. This is usually done at program installation. The location can vary from system to system.

That's it! *gawk* will automatically find and use the translated messages, if they exist.

## <span id="page-50-0"></span>**Additional Resources**

This section lists resources for further exploration.

## <span id="page-50-1"></span>**Source Code**

This following URLs indicate where to get source code for GNU *sed*, four freely available versions of *awk*, and GNU *gettext*.

*ftp://ftp.gnu.org/gnu/sed/sed-3.02.tar.gz*

The Free Software Foundation's version of *sed*. The somewhat older version, 2.05, is also available.

*http://cm.bell-labs.com/~bwk*

Brian Kernighan's home page, with links to the source code for the latest version of *awk* from Bell Laboratories.

*ftp://ftp.whidbey.net/pub/brennan/mawk1.3.3.tar.gz*

Michael Brennan's *mawk*. Avery fast, very robust version of *awk*.

*ftp://ftp.gnu.org/gnu/gawk/gawk-3.1.1.tar.gz*

The Free Software Foundation's version of *awk*, called *gawk*.

*http://awka.sourceforge.net*

The home page for *awka*, a translator that turns *awk* programs into C, compiles the generated C, and then links the object code with a library that performs the core *awk* functions.

*ftp://ftp.gnu.org/gnu/gettext/gettext-0.11.2.tar.gz*

The source code for GNU *gettext*. Get this if you need to produce translations for your *awk* programs that use *gawk*.

#### <span id="page-51-0"></span>**Books**

- 1. Dale Dougherty, Arnold Robbins, *sed & awk,* Second Edition (Sebastopol, Calif.: O'Reilly & Associates, 1997).
- 2. Alfred V. Aho, Brian W. Kernighan, Peter J. Weinberger, *The AWK Programming Language* (Reading, Mass.: Addison Wesley, 1988).
- 3. Arnold Robbins, *Effective awk Programming,* Third Edition (Sebastopol, Calif.: O'Reilly & Associates, 2001).
- 4. Brian W. Kernighan, Rob Pike, *The Unix Programming Environment* (Englewood Cliffs, N.J.: Prentice-Hall, 1984).
- 5. Arnold Robbins, *Unix In A Nutshell,* Third Edition (Sebastopol, Calif.: O'Reilly & Associates, 1999).
- 6. Jon Bentley, *Programming Pearls,* Second Edition (Reading, Mass.: Addison Wesley, 2000).
- 7. Jon Louis Bentley, *More Programming Pearls: Confessions of a Coder* (Reading, Mass.: Addison Wesley, 1988).